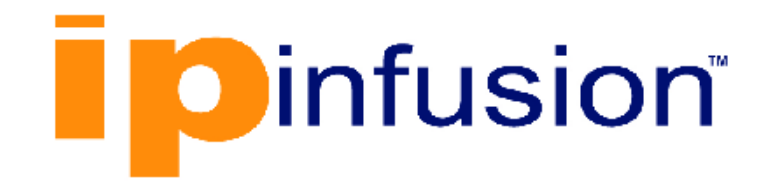

# **DANOS-Vyatta edition**

**Disaggregated Network Operating System Version 2009a**

> **IGMP Configuration Guide October 2020**

## **Contents**

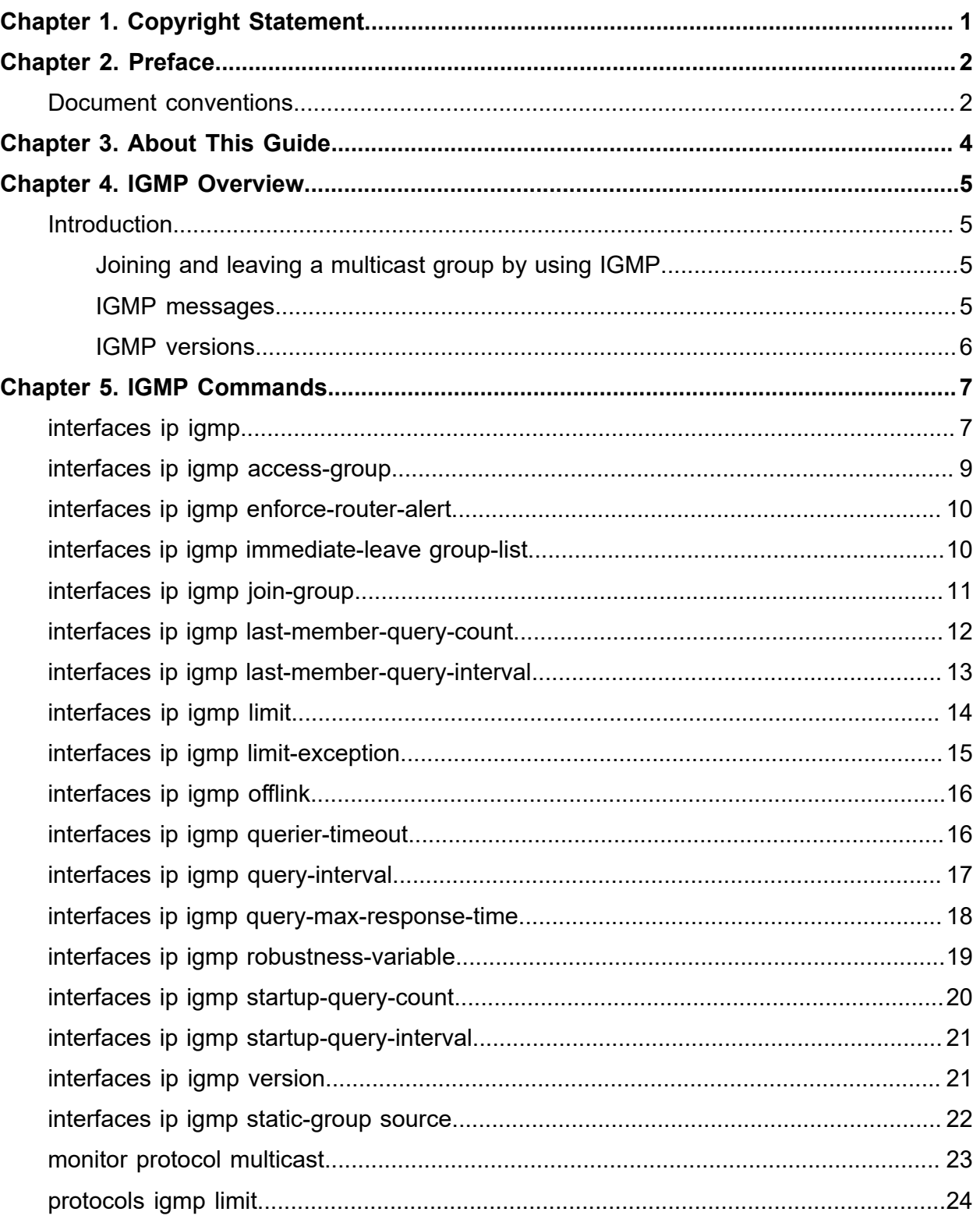

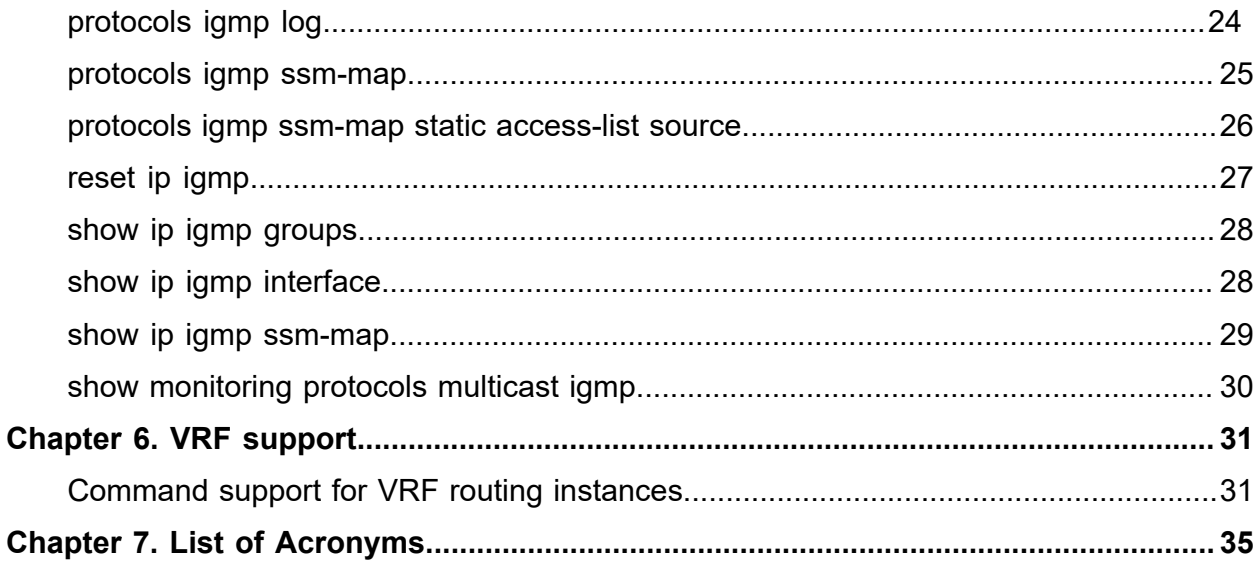

## <span id="page-3-0"></span>Chapter 1. Copyright Statement

#### **© 2020 IP Infusion Inc. All Rights Reserved.**

This documentation is subject to change without notice. The software described in this document and this documentation are furnished under a license agreement or nondisclosure agreement. The software and documentation may be used or copied only in accordance with the terms of the applicable agreement. No part of this publication may be reproduced, stored in a retrieval system, or transmitted in any form or any means electronic or mechanical, including photocopying and recording for any purpose other than the purchaser's internal use without the written permission of IP Infusion Inc.

IP Infusion Inc. 3965 Freedom Circle, Suite 200 Santa Clara, CA 95054 +1 408-400-1900

[http://www.ipinfusion.com/.](http://www.ipinfusion.com/)

For support, questions, or comments via E-mail, contact:

#### <support@ipinfusion.com>.

Trademarks:

IP Infusion is a trademark of IP Infusion. All other trademarks, service marks, registered trademarks, or registered service marks are the property of their respective owners.

Use of certain software included in this equipment is subject to the IP Infusion, Inc. End User License Agreement at<http://www.ipinfusion.com/license>. By using the equipment, you accept the terms of the End User License Agreement.

## <span id="page-4-0"></span>Chapter 2. Preface

### <span id="page-4-1"></span>**Document conventions**

The document conventions describe text formatting conventions, command syntax conventions, and important notice formats used in this document.

### **Notes, cautions, and warnings**

Notes, cautions, and warning statements may be used in this document. They are listed in the order of increasing severity of potential

hazards.

**F.** Note: A Note provides a tip, guidance, or advice, emphasizes important information, or provides a reference to related information.

**Attention:** An Attention statement indicates a stronger note, for example, to alert you when traffic might be interrupted or the device might reboot.

**CAUTION:** A Caution statement alerts you to situations that can be potentially hazardous to you or cause damage to hardware, firmware, software, or data.

**A DANGER:** A Danger statement indicates conditions or situations that can be potentially lethal or extremely hazardous to you. Safety labels are also attached directly to products to warn of these conditions or situations.

### **Text formatting conventions**

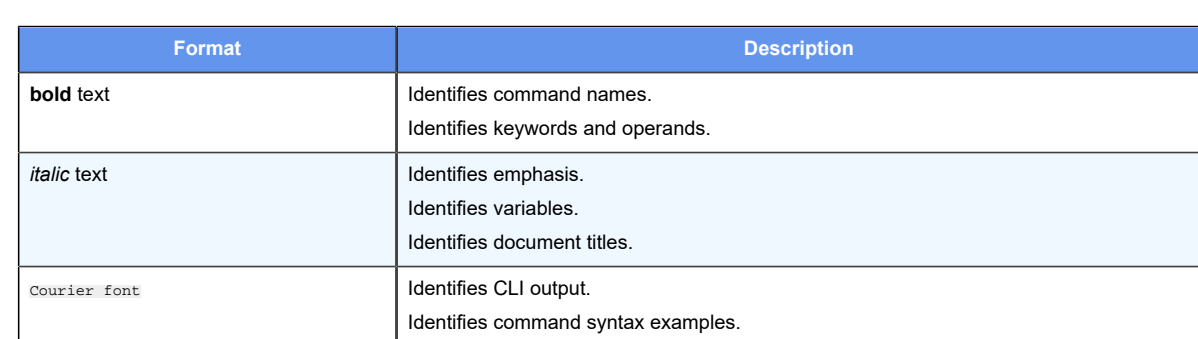

Text formatting conventions such as boldface, italic, or Courier font are used to highlight specific words or phrases.

### **Command syntax conventions**

Bold and italic text identify command syntax components. Delimiters and operators define groupings of parameters and their logical relationships.

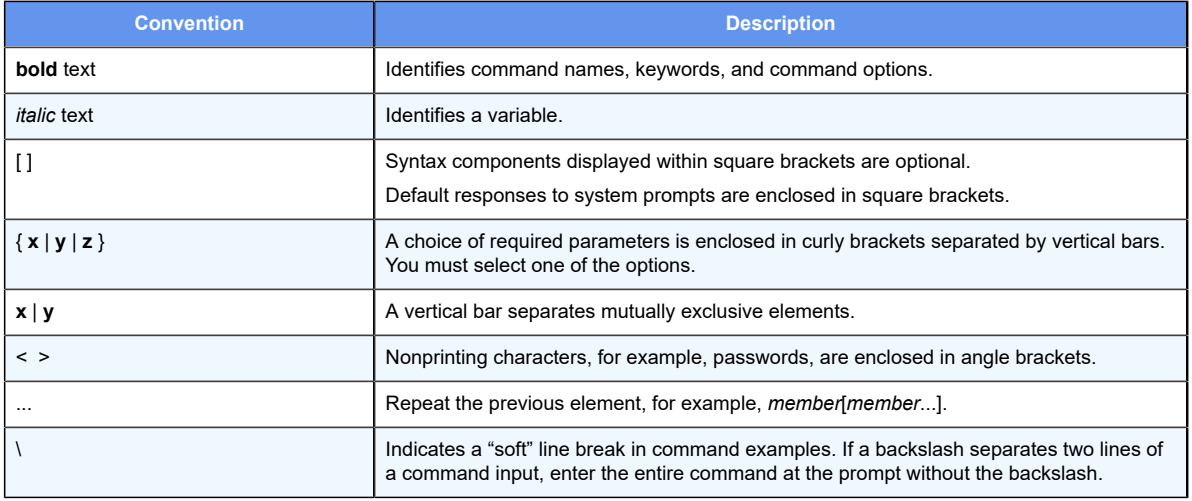

### <span id="page-6-0"></span>**Chapter 3. About This Guide**

This guide describes how to configure IGMP on DANOS-Vyatta edition.

### <span id="page-7-1"></span><span id="page-7-0"></span>**Chapter 4. IGMP Overview**

### **Introduction**

This section presents the following topics:

- [Joining and leaving a multicast group by using IGMP](#page-7-2)
- [IGMP messages](#page-7-3)
- [IGMP versions](#page-8-0)

### <span id="page-7-2"></span>**Joining and leaving a multicast group by using IGMP**

This section describes the behavior of IGMP version 2.

IGMP allows a network host to inform a router that it is interested in receiving a particular multicast stream.

To begin, the multicast group is assigned a multicast address (that is, an IP address in the 224.0.0.0/4 class D address space). Hosts register to receive the stream join the group by sending an IGMP Report to the upstream multicast router. The router then adds that group to the list of multicast groups that should be forwarded onto the local subnet.

The router does not maintain state about which hosts on the subnet are to receive traffic for the group. Instead, the router continues to send traffic to the subnet until either a timeout value expires or there are no more hosts in that group on the subnet.

When a host no longer wants to receive multicast traffic, it sends the router an IGMP Leave message. After receiving this message, the router sends a query to the local subnet to determine whether any group members remain, sending the message to all hosts on the subnet, at the multicast All-Hosts address (224.0.0.1). If any host responds, the router continues to send to the group; if not, the router removes the multicast group from its forwarding list and stops sending to the group.

<span id="page-7-3"></span>**F** Note: The behavior of IGMP version 1 and version 3 varies from version 2.

### **IGMP messages**

IGMP communicates in three types of messages:

- Report (Join): A host sends an unsolicited message to the upstream multicast router signaling that it wants to become a member of a specific multicast group.
- Leave Group (Leave): A host in a multicast group sends a message to the upstream multicast router signaling that it is leaving a multicast group.
- Query: The multicast router sends a message to the local router to determine which groups have members on the attached network, or to determine if a specific group has members on the attached network.

### <span id="page-8-0"></span>**IGMP versions**

Three versions of IGMP are specified:

- IGMPv1, defined by RFC 1112, *Host Extensions for IP Multicasting*
- IGMPv2, defined by RFC 2236, *Internet Group Management Protocol, Version 2*
- IGMPv3, defined by RFC 3376, *Internet Group Management Protocol, Version 3* and updated by RFC 4604, *Using Internet Group Management Protocol Version 3 (IGMPv3) and Multicast Listener Discovery Protocol Version 2 (MLDv2) for Source-Specific Multicast*

Relative to IGMPv1, IGMPv2 adds the ability for a host to leave a multicast group. Relative to IGMPv2, IGMPv3 adds support for source-specific multicast. For more information on IGMPv3 support for source-specific multicast, refer to *Multicast Routing Configuration Guide*.

### <span id="page-9-0"></span>**Chapter 5. IGMP Commands**

### <span id="page-9-1"></span>**interfaces ip igmp**

Enables IGMP on an interface.

set interfaces interface **ip igmp** delete interfaces interface **ip igmp** show interfaces interface **ip igmp**

#### *interface*

The type of interface. For detailed keywords and arguments for interfaces that support multicast routing, see the table in the Usage Guidelines below.

Configuration mode

```
interfaces interface {
    ip {
         igmp {
          }
     }
}
```
Use this command to enable the Internet Group Management Protocol (IGMP) on an interface.

**F** Note: Enabling IP on an interface enables the host side functionality of IGMP by default. The set interfaces *interface* ip igmp command enables the router side functionality of the IGMP on the given interface.

**E.** Note: To use IGMP for multicast routing, multicast routing must be enabled on the router. For information about multicast routing in general, see the *Multicast Routing Configuration Guide*.

The following table shows the syntax and parameters for interface types. Some of these types may not apply to this command.

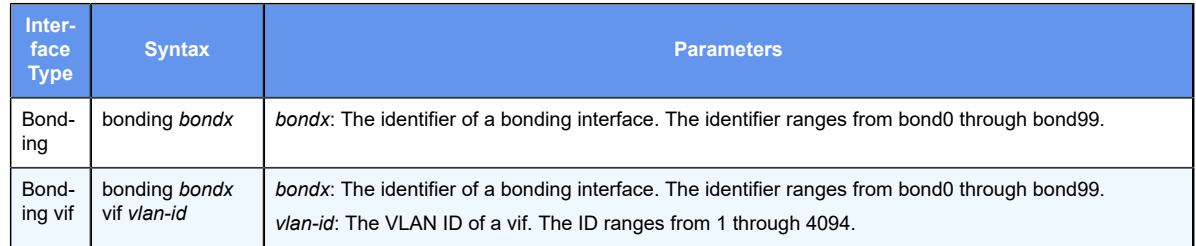

#### 8 | IGMP Configuration Guide| 5 - IGMP Commands

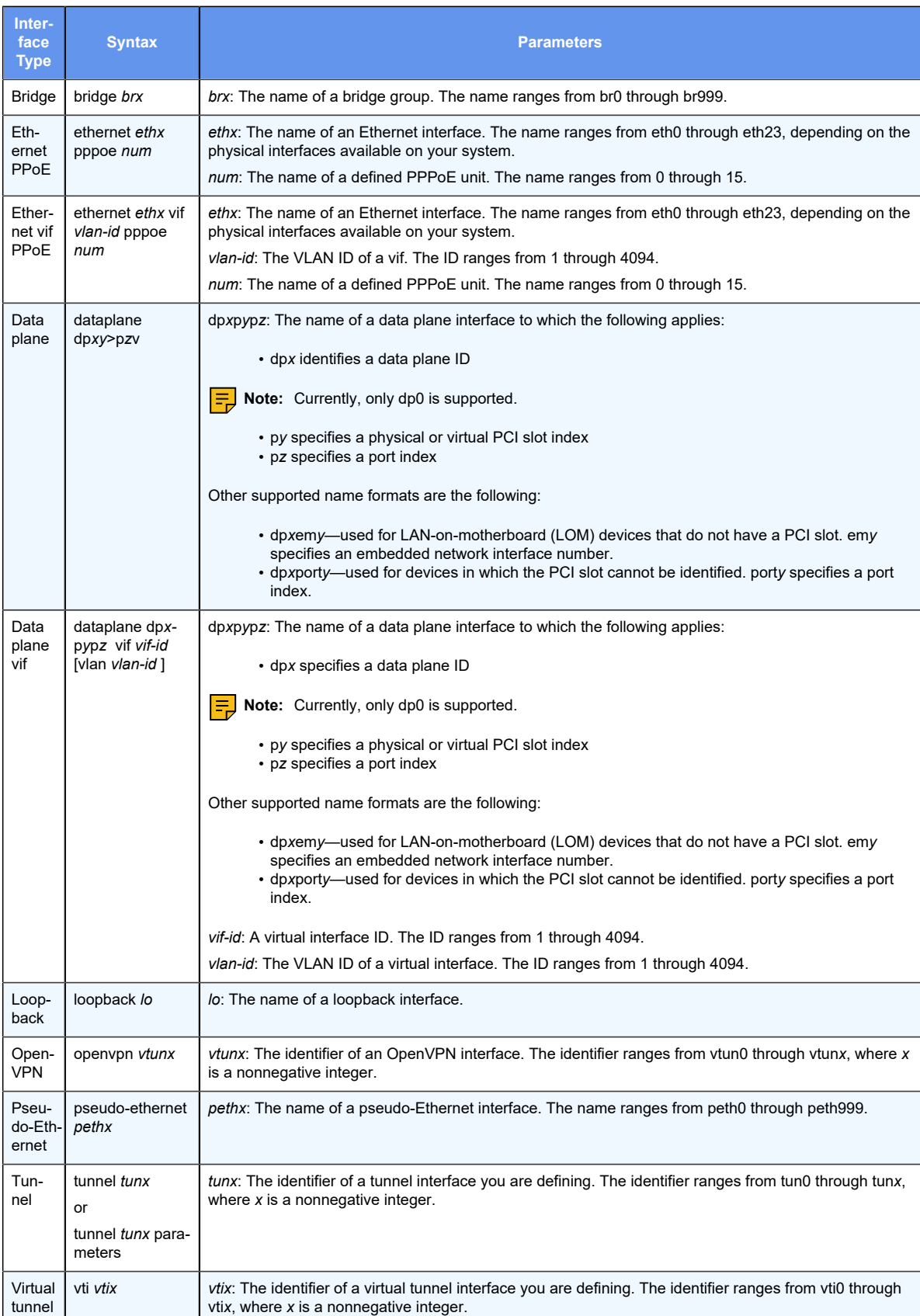

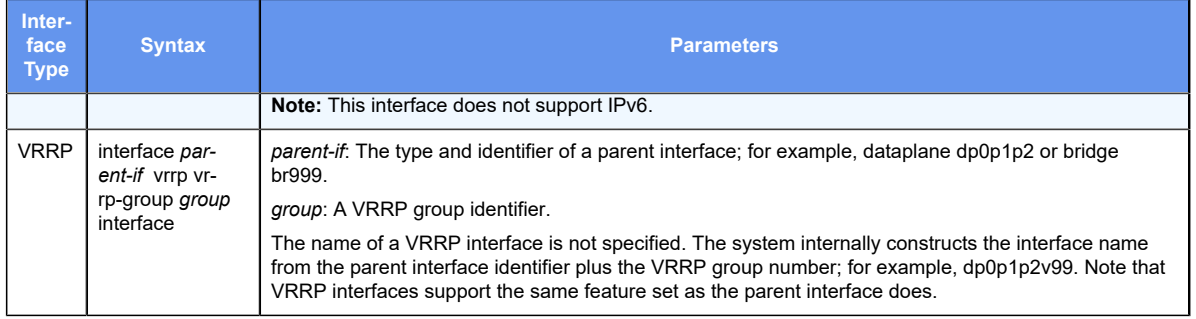

Use the set form of this command to enable IGMP on an interface.

Use the delete form of this command to remove all IGMP configuration and disable IGMP on an interface.

<span id="page-11-0"></span>Use the show form of this command to display IGMP configuration.

### **interfaces ip igmp access-group**

Applies an access control list to the multicast local membership groups on an interface.

set interfaces interface **ip igmp access-group** acl

delete interfaces interface **ip igmp access-group** acl

show interfaces interface **ip igmp access-group** acl

#### *interface*

A type of interface. For a list of supported interfaces and detailed syntax, see interfaces ip [igmp.](#page-9-1)

*acl*

A standard IP access control list number. The number ranges from 1 through 99. An access control list is a type of routing policy; see *Routing Policies Configuration Guide* for information on creating one.

#### Configuration mode

```
interfaces interface {
     ip {
         igmp {
             access-group acl
         }
     }
}
```
Use this command to apply an access control list to the multicast local membership groups on an interface.

Use the set form of this command to apply the access control list.

Use the delete form of this command to delete the access control list.

<span id="page-12-0"></span>Use the show form of this command to display the access control list configuration for IGMP.

### **interfaces ip igmp enforce-router-alert**

Enables strict Router Alert validation for IGMP.

set interfaces interface **ip igmp enforce-router-alert**

delete interfaces interface **ip igmp enforce-router-alert**

show interfaces interface **ip igmp enforce-router-alert**

A strict Router Alert validation is disabled.

#### *interface*

The type of interface. For a list of supported interfaces and detailed syntax, see interfaces ip [igmp.](#page-9-1)

#### Configuration mode

```
interfaces interface {
     ip {
         igmp {
             enforce-router-alert
         }
     }
}
```
Use this command to put strict Router Advertisement (RA) validation into effect for IGMP.

RA validation helps prevent against spoofing attacks. When strict RA validation is in effect, the router silently discards any received RA messages that do not satisfy the validity checks specified in RFC 2461.

Use the set form of this command to enable strict RA validation.

Use the delete form of this command to restore the default behavior.

<span id="page-12-1"></span>Use the show form of this command to show RA validation configuration.

### **interfaces ip igmp immediate-leave group-list**

Minimizes latency for hosts leaving multicast groups.

```
set interfaces interface immediate-leave group-list acl
```

```
delete interfaces interface immediate-leave group-list
```
show interfaces interface **immediate-leave group-list**

Immediate leave is disabled.

*interface*

The type of interface. For a list of supported interfaces and detailed syntax, see [interfaces ip](#page-9-1)  [igmp.](#page-9-1)

*acl*

An access list number used to define the membership group. Supported ranges of values are:

1 to 99: IP access list number.

1300 to 1999: IP access list number in the expanded range.

Access control lists are a type of routing policy; see the *Routing Policies Configuration Guide* for information on creating them.

Configuration mode

```
interfaces interface {
    ip {
         igmp {
             immediate-leave group-list acl
 }
     }
}
```
Use this command to minimize the leave latency in IGMPv2 for IGMP memberships.

When this option is not set, the router sends an IGMP Query message when a receiver host has sent a Leave message. At this point, a timeout interval goes into effect. When this option is set, the Leave message is acted on immediately, without sending the Query or waiting for the timeout period to expire.

This command applies to IGMPv2, and it applies in situations where only one receiver is connected to each interface.

Use the set form of this command to enable IGMPv2 immediate leave.

Use the delete form of this command to restore the IGMPv2 immediate leave default behavior.

<span id="page-13-0"></span>Use the show form of this command to view IGMPv2 immediate leave configuration.

### **interfaces ip igmp join-group**

Allows the router to join a multicast group.

```
set interfaces interface ip igmp join-group group [ source source ]
```
delete interfaces interface **ip igmp join-group** group

show interfaces interface **ip igmp join-group** group

#### *interface*

The type of interface. For a list of supported interfaces and detailed syntax, see interfaces ip [igmp.](#page-9-1)

#### *group*

The multicast group being joined. The format is an IPv4 multicast address.

#### *source*

In source-specific multicast, the multicast source. The format is an IPv4 host address.

#### Configuration mode

```
interfaces interface {
    ip {
         igmp {
             join-group group
                 source source
         }
     }
}
```
Use this command to add the router to a multicast group.

Use the set form of this command to add the router to a multicast group.

Use the delete form of this command to have the router leave a multicast group.

<span id="page-14-0"></span>Use the show form of this command to show multicast group membership configuration.

### **interfaces ip igmp last-member-query-count**

Manually sets the last member query count value.

set interfaces interface **ip igmp last-member-query-count** count

delete interfaces interface **ip igmp last-member-query-count**

show interfaces interface **ip igmp last-member-query-count**

The router sends two IGMP Query messages, after which it considers the host to have left the group.

#### *interface*

The type of interface. For a list of supported interfaces and detailed syntax, see [interfaces ip](#page-9-1)  [igmp.](#page-9-1)

*count*

The number of times the router sends a Query message after receiving a Leave message. The range is 2 to 7. The default is 2.

#### Configuration mode

```
interfaces interface {
    ip {
        igmp {
            last-member-query-count count
 }
     }
}
```
Use this command to set the number of times that the router sends a group-specific or source-group specific Query message when it receives a Leave message from a receiver host.

The router uses this Query to determine whether any members of the multicast group remain on the network. The command is sent at the interval set in [interfaces ip igmp last](#page-15-0)[member-query-interval.](#page-15-0) If the router receives no response to the configured number of queries, the router stops forwarding to that network.

Use the set form of this command to set the number of last-member queries sent.

Use the delete form of this command to restore the default value for last-member queries.

<span id="page-15-0"></span>Use the show form of this command to show last-member query configuration.

### **interfaces ip igmp last-member-query-interval**

Specifies the frequency at which IGMP group-specific host queries are sent.

set interfaces interface **ip igmp last-member-query-interval** interval

delete interfaces interface **ip igmp last-member-query-interval**

show interfaces interface **ip igmp last-member-query-interval**

The router waits 1000 milliseconds between last-member queries.

#### *interface*

The type of interface. For a list of supported interfaces and detailed syntax, see [interfaces ip](#page-9-1)  [igmp.](#page-9-1)

#### *interval*

The interval between last-member queries, in milliseconds. The range is 1000 to 25500. The default is 1000.

```
interfaces interface {
     ip {
         igmp {
              last-member-query-interval interval
         }
     }
}
```
Use this command to set the interval between IGMP group-specific or source specific Query messages sent by the router to determine whether any receivers remain in a multicast group.

The router uses this Query to determine whether any members of the multicast group remain on the network. If it receives no response to the configured number of queries (as set in [interfaces ip igmp last-member-query-count](#page-14-0)), the router stops forwarding to that network.

Use the set form of this command to set the interval for last-member queries.

Use the delete form of this command to restore the default interval for last-member queries.

<span id="page-16-0"></span>Use the show form of this command to show last-member query interval configuration.

### **interfaces ip igmp limit**

Sets the limit for IGMP group memberships on an interface.

```
set interfaces interface ip igmp limit limit
delete interfaces interface ip igmp limit limit
show interfaces interface ip igmp limit
```
#### *interface*

The type of interface. For a list of supported interfaces and detailed syntax, see [interfaces ip](#page-9-1)  [igmp.](#page-9-1)

#### *limit*

The maximum number of multicast group memberships that can be defined for the network served by the interface. The range is 1 to 2097152. By default, a limit of 5000 is applied.

```
interfaces interface {
    ip {
        igmp {
            limit limit
 }
     }
}
```
Use this command to set an interface-specific limit on the number of multicast group memberships to be served by an interface.

When this option is in effect and the maximum is reached, the router ignores all further local requests for membership.

Use the  $\text{set}$  form of this command to set the limit on multicast group memberships on an interface.

Use the delete form of this command to restore the default behavior for multicast group membership limits.

Use the show form of this command to show between to and static group membership limit configuration.

### <span id="page-17-0"></span>**interfaces ip igmp limit-exception**

Specifies multicast groups unaffected by the IGMP group membership limits on an interface.

```
set interfaces interface ip igmp limit-exception acl
```

```
delete interfaces interface ip igmp limit-exception acl
```
show interfaces interface **ip igmp limit-exception**

#### *interface*

The type of interface. For a list of supported interfaces and detailed syntax, see interfaces ip [igmp.](#page-9-1)

#### *acl*

An access list number used to define the membership group. Supported ranges of values are:

1 to 99: IP access list number.

1300 to 1999: IP access list number in the expanded range.

Access control lists are a type of routing policy; see the *Routing Policies Configuration Guide* for information on creating them.

```
interfaces interface {
     ip {
          igmp {
              limit-exception acl
          }
     }
}
```
Use this command to specify the multicast groups that are an exception to the membership limits imposed by [interfaces ip igmp limit](#page-16-0). As such, this command is dependent on [interfaces ip igmp limit](#page-16-0) being set.

Use the set form of this command to specify the multicast groups that are unaffected by the IGMP group membership limits on an interface.

Use the  $\text{delete}$  form of this command to remove the list of multicast groups that are unaffected by the IGMP group membership limits on an interface.

Use the show form of this command to show group membership limit exception configuration.

### <span id="page-18-0"></span>**interfaces ip igmp offlink**

Allows multicast transmissions to be forwarded off-link.

set interfaces interface **ip igmp offlink**

delete interfaces interface **ip igmp offlink**

show interfaces interface **ip igmp offlink**

#### *interface*

The type of interface. For a list of supported interfaces and detailed syntax, see [interfaces ip](#page-9-1)  [igmp.](#page-9-1)

Configuration mode

```
interfaces interface {
    ip {
        igmp {
            offlink
 }
    }
}
```
Use this command to enable IGMP off-link on the system.

Use the set form of this command to set IGMP off-link.

Use the delete form of this command to delete IGMP off-link.

<span id="page-18-1"></span>Use the show form of this command to show IGMP interface configuration.

### **interfaces ip igmp querier-timeout**

Sets the interval before the system takes over as querier on an interface.

```
set interfaces interface ip igmp querier-timeout interval
```
delete interfaces interface **ip igmp querier-timeout**

show interfaces interface **ip igmp querier-timeout**

The router waits to receive a query for 255 seconds before taking over as querier.

#### *interface*

The type of interface. For a list of supported interfaces and detailed syntax, see interfaces ip [igmp.](#page-9-1)

#### *interval*

The amount of time, in seconds, the router waits before taking over as querier when the previous querier fails to send an IGMP Query. The range is 60 to 300. The default is 255.

#### Configuration mode

```
interfaces interface {
    ip {
         igmp {
             querier-timeout interval
         }
     }
}
```
Use this command to specify how long the router waits to receive an IGMP query from the previous querier. When this interval expires, the router takes over as querier.

Use the set form of this command to set the querier timeout interval.

Use the delete form of this command to restore the default querier timeout interval.

<span id="page-19-0"></span>Use the show form of this command to show querier timeout interval configuration.

### **interfaces ip igmp query-interval**

Specifies the frequency at which IGMP host queries are sent.

set interfaces interface **ip igmp query-interval** interval

delete interfaces interface **ip igmp query-interval**

```
show interfaces interface ip igmp query-interval
```
The router sends IGMP Query messages at intervals of 125 seconds.

#### *interface*

The type of interface. For a list of supported interfaces and detailed syntax, see interfaces ip [igmp.](#page-9-1)

*interval*

The interval, in seconds, at which the router sends IGMP Query messages. The range is 2 to 18000. The default is 125.

#### Configuration mode

```
interfaces interface {
    ip {
        igmp {
            query-interval interval
 }
     }
}
```
Use this command to set the frequency with which the router sends IGMP host Query messages.

**E.** Note: The interval for **query-interval** must be greater than the interval for **query-maxresponse-time** used in [interfaces ip igmp query-max-response-time](#page-20-0).

Use the set form of this command to set the query interval.

Use the delete form of this command to restore the default query interval.

<span id="page-20-0"></span>Use the show form of this command to show query interval configuration.

### **interfaces ip igmp query-max-response-time**

Specifies the maximum response time advertised in IGMP queries.

set interfaces interface **ipigmp query-max-response-time** interval

delete interfaces interface **ipigmp query-max-response-time**

show interfaces interface **ipigmp query-max-response-time**

The router waits 10 seconds for a response to an IGMP Query before deleting the multicast group.

#### *interface*

The type of interface. For a list of supported interfaces and detailed syntax, see interfaces ip [igmp.](#page-9-1)

#### *interval*

The amount of time, in seconds, that the router advertises as the maximum delay before a responder can respond to an IGMP Query. The range is 1 to 240. The default is 20.

```
interfaces interface {
    ip {
         igmp {
            query-max-response-time interval
         }
    }
}
```
Use this command to set the value to be advertised as the maximum time the router will wait to receive a response to IGMP Query messages. When this interval expires, the router deletes the multicast group.

Use the set form of this command to set the maximum query response time.

Use the delete form of this command to restore the default maximum query response time.

<span id="page-21-0"></span>Use the show form of this command to show maximum query response time configuration.

### **interfaces ip igmp robustness-variable**

Specifies the value of the robustness variable on an interface.

set interfaces interface **ip igmp robustness-variable** variable

delete interfaces interface **ip igmp robustness-variable**

show interfaces interface **ip igmp robustness-variable**

The robustness variable is set to 2.

#### *interface*

The type of interface. For a list of supported interfaces and detailed syntax, see interfaces ip [igmp.](#page-9-1)

#### *variable*

The value for the robustness variable. The range is 2 to 7. The default is 2.

#### Configuration mode

```
interfaces interface {
    ip {
         igmp {
             robustness-variable variable
         }
     }
}
```
Use this command to set the robustness variable for an interface.

The robustness variable specifies how many IGMP refresh packets for a given state can be lost before the system times out and changes state. This helps tune the network for expected packet loss.

Use the set form of this command to set the robustness variable value.

Use the delete form of this command to restore the default robustness variable value.

<span id="page-22-0"></span>Use the show form of this command to show robustness variable configuration.

### **interfaces ip igmp startup-query-count**

Specifies the number of IGMP Query messages to be sent on startup for an interface.

set interfaces interface **ip igmp startup-query-count** count

delete interfaces interface **ip igmp startup-query-count**

show interfaces interface **ip igmp startup-query-count**

Two IGMP Query messages are sent when the router starts up.

#### *interface*

The type of interface. For a list of supported interfaces and detailed syntax, see [interfaces ip](#page-9-1)  [igmp.](#page-9-1)

*count*

The number of IGMP Query messages to be sent when the router starts up. The range is 2 to 10. The default is 2.

#### Configuration mode

```
interfaces interface {
    ip {
        igmp {
             startup-query-count count
         }
     }
}
```
Use this command to specify the number of IGMP Query messages to be sent when the router starts up.

Use the set form of this command to set the query startup count.

Use the delete form of this command to restore the default value for query startup count.

Use the show form of this command to show query startup count configuration.

### <span id="page-23-0"></span>**interfaces ip igmp startup-query-interval**

Sets the interval at which IGMP Query messages will be sent on startup for an interface.

set interfaces interface **ip igmp startup-query-interval** interval

delete interfaces interface **ip igmp startup-query-interval**

show interfaces interface **ip igmp startup-query-interval**

At startup, Query messages are sent at 31-second intervals.

#### *interface*

The type of interface. For a list of supported interfaces and detailed syntax, see interfaces ip [igmp.](#page-9-1)

#### *interval*

The interval, in seconds, between IGMP Query messages sent when the router starts up. The range is 1 to 18000. The default is 31.

#### Configuration mode

```
interfaces interface {
    ip {
         igmp {
              startup-query-interval interval
         }
     }
}
```
Use this command to specify the interval at which IGMP query messages are sent when the router starts.

Use the set form of this command to set the query startup interval.

Use the delete form of this command to restore the default query startup interval.

<span id="page-23-1"></span>Use the show form of this command to show query startup interval configuration.

### **interfaces ip igmp version**

Sets the IGMP version in use on an interface.

set interfaces interface **ip igmp version** version delete interfaces interface **ip igmp version** show interfaces interface **ip igmp version** IGMPv3 is used on the router.

#### *interface*

The type of interface. For a list of supported interfaces and detailed syntax, see [interfaces ip](#page-9-1)  [igmp.](#page-9-1)

#### *version*

The IGMP version number. Supported values are 1, 2, and 3. The default is 3.

Configuration mode

```
interfaces interface {
     ip {
          igmp {
              version version
          }
     }
}
```
Use this command to specify which IGMP version the router should use for multicast routing.

Use the set form of this command to set the IGMP version number.

Use the delete form of this command to restore the default IGMP version number.

<span id="page-24-0"></span>Use the show form of this command to show IGMP version number configuration.

### **interfaces ip igmp static-group source**

Specifies static multicast group membership on an interface.

set interfaces interface **ip igmp static-group** group **source** source

delete interfaces interface **ip igmp static-group** group **source** source

show interfaces interface **ip igmp static-group** group **source** source

#### *interface*

The type of interface. For a list of supported interfaces and detailed syntax, see interfaces ip [igmp.](#page-9-1)

*group*

The IP multicast address of the group the router is being made a member of.

#### *source*

The static source of multicast packets. Supported values are:

*x.x.x.x* : The IP address of a multicast source.

**ssm-map** : Use Source Specific Multicast (SSM) mapping to determine the multicast source associated with this group.

```
interfaces interface {
      ip {
            igmp {
                  static-group group
\left\{ \begin{array}{c} 1 & 0 \\ 0 & 1 \end{array} \right. source source
 }
            }
      }
}
```
Use this command to specify static multicast group membership on an interface.

When the multicast group is statically configured on an interface, packets to the group are fast-switched out the interface ensuring all upstream routers maintain routing information for the group.

When the **ssm-map** keyword is used, the router uses Source Specific Multicast (SSM) mapping to determine the multicast source associated with this group. The resulting (S, G) channels are statically forwarded.

Use the set form of this command to specify static multicast group membership on an interface.

Use the delete form of this command to remove multicast group membership on the interface.

<span id="page-25-0"></span>Use the show form of this command to show static group membership configuration.

### **monitor protocol multicast**

Enables IGMP debugging.

monitor protocol multicast[ **enable** | **disable** ] **igmp**

IGMP debugging is disabled.

**enable**

Enables the specified debugging option.

**disable**

Disables the specified debugging option.

**igmp**

Specifies debugging of IGMP.

Operational mode

Use this command to enable debugging for IGMP.

When enabled, debugging messages are generated for all interfaces running the IGMP protocol.

The following example starts IGMP debugging.

<span id="page-26-0"></span>vyatta@vyatta:~\$monitor protocol multicast enable igmp

### **protocols igmp limit**

Sets a global limit on the number of IGMP groups.

```
set protocols igmp limit limit
delete protocols igmp limit limit
```
show protocols igmp limit

#### *limit*

The maximum number of IGMP multicast groups. The number ranges from 1 through 2097152. By default, no limit is applied.

#### Configuration mode

```
protocols {
     igmp {
          limit limit
     }
}
```
Use this command to set a global limit on the number of multicast groups. When the limit is reached, the router ignores all further local requests for membership.

Use the  $\text{set}$  form of this command to set a limit on the number of multicast groups.

Use the delete form of this command to remove the limit applied on the number of multicast groups.

<span id="page-26-1"></span>Use the show form of this command to display the limit on the number of multicast groups.

### **protocols igmp log**

#### Enables IGMP logs.

```
set protocols igmp log { all | decode | encode | events | fsm | tib }
delete protocols igmp log { all | decode | encode | events | fsm | tib }
show protocols igmp log { all | decode | encode | events | fsm | tib }
```

```
None
```
#### **all**

Enables all IGMP logs.

#### **decode**

Enables only IGMP decode logs.

#### **encode**

Enables only IGMP encode logs.

#### **events**

Enables only IGMP event logs.

#### **fsm**

Enables only IGMP finite-state machine (FSM) logs.

#### **tib**

Enables only IGMP tree-information-base (TIB) logs.

#### Configuration mode

```
protocols {
     igmp {
       log {
          all
          decode
          encode
          fsm
          tib
 }
 }
        }
```
Use the set form of this command to enable Internet Group Management Protocol (IGMP) logs.

Use the delete form of this command to disable IGMP logs.

<span id="page-27-0"></span>Use the show form of this command to view IGMP logging configuration.

### **protocols igmp ssm-map**

Enables source-specific multicast mapping globally.

```
set protocols igmp ssm-map
delete protocols igmp ssm-map
show protocols ip igmp
```
#### SSM mapping is disabled.

#### Configuration mode

```
protocols {
    igmp {
          ssm-map
     }
}
```
Use this command to globally enable source-specific multicast (SSM) mapping for groups in a configured SSM range. The range is configured globally using [protocols igmp ssm-map](#page-28-0) [static access-list source](#page-28-0).

A value set at the interface level overrides the global value.

Use the set form of this command to enable SSM mapping.

Use the delete form of this command to restore the default behavior for SSM mapping.

<span id="page-28-0"></span>Use the show form of this command to show SSM mapping configuration.

### **protocols igmp ssm-map static access-list source**

Globally associates a multicast source for static SSM map group.

set protocols igmp ssm-map static access-list acl **source** source

delete protocols igmp ssm-map static access-list acl **source** source

show protocols igmp ssm-map static access-list acl

*acl*

The name of an IPv4 access control list to be used for filtering membership groups. Supported ranges of values are:

1 to 99: IP access list number.

1300 to 1999: IP access list number in the expanded range.

Access control lists are a type of routing policy; see the *Routing Policies Configuration Guide* for information on creating them.

#### *source*

The source address to associate with SSM mapping. The format is an IPv4 address in dotted quad format.

```
protocols {
    igmp {
```

```
 ssm-map {
          static {
               access-list acl{
               source source
 }
           }
        }
    }
}
```
Use this command to globally define a group for static SSM mapping.

A value set at the interface level overrides the global value.

This command statically assigns source values to IGMPv1 and IGMPv2 groups to translate the sources represented with the wildcard in  $(*, G)$  entries to  $(S, G)$  entries.

Use the set form of this command to associate the specified group with SSM mapping.

Use the delete form of this command to delete the SSM mapping association.

<span id="page-29-0"></span>Use the show form of this command to show SSM group association configuration.

### **reset ip igmp**

Clears the specified IGMP local memberships.

```
reset ip igmp [ group group [ interface ] | interface interface ]
```
#### *group*

Clears the specified multicast group and deletes IGMP group cache entries. The format is an IPv4 multicast address.

#### *interface*

Clears the specified multicast group learned from the specified interface. The format is an interface type, as described in [interfaces ip igmp.](#page-9-1)

#### **interface** *interface*

Clears all multicast groups learned from the specified interface. The format is an interface type, as described in [interfaces ip igmp.](#page-9-1)

#### Operational mode

Use this command to clear IGMP group membership information.

The following example clears group membership information for the multicast group 224.1.1.1.

vyatta@vyatta:~\$reset ip igmp group 224.1.1.1

The following example clears group membership information for interface dp0p1p2.

<span id="page-30-0"></span>vyatta@vyatta:~\$reset ip igmp interface dp0p1p2

### **show ip igmp groups**

Displays the multicast groups with receivers connected to the system and learned through IGMP.

```
show ip igmp groups [ [ group-address group [ detail ] | interface interface [ 
group [ detail ] ] [ detail ] | detail ] ]
```
When used with no option, displays all available group information in summary format.

#### *group*

Shows multicast group information for the specified IPv4 multicast group.

#### *interface*

Shows multicast group information for the specified interface. For a list of supported interfaces, see [interfaces ip igmp](#page-9-1).

**detail**

Provides detailed group information.

Operational mode

Use this command to display the multicast groups with receivers connected to the system and learned through IGMP.

The following example shows group membership information.

```
vyatta@vyatta:~$show ip igmp groups
IGMP Connected Group Membership
Group Address Interface Uptime Expires Last Reporter
225.0.0.2 dp0s4 00:00:06 00:04:16 10.0.3.6
225.0.0.3 dp0s4 00:00:06 00:04:16 10.0.3.6
225.0.0.4 dp0s4 00:00:06 00:04:16 10.0.3.6
```
### <span id="page-30-1"></span>**show ip igmp interface**

Displays the operational state of IGMP on an interface.

show ip igmp interface [ interface ]

When used with no option, this command displays the operational state of all IGMP-enabled interfaces.

*interface*

Displays the operational state of the specified interface.

#### Operational mode

Use this command to display the state of IGMP on interfaces.

The following example shows IGMP interface information for interface dp0p1p2.

```
vyatta@vyatta:~$show ip igmp interface dp0p1p2
Interface dp0p1s1 (Index 9)
     IGMP Enabled, Active, Forced Querier, Configured for version 3
     Internet address is 10.10.1.2
     IGMP interface limit is 5000
     IGMP interface has 0 group-record states
     IGMP activity: 0 joins, 0 leaves
     IGMP query interval is 126 seconds
     IGMP Startup query interval is 31 seconds
     IGMP Startup query count is 2
     IGMP querier timeout is 257 seconds
     IGMP max query response time is 10 seconds
     Group Membership interval is 262 seconds
     IGMP Last member query count is 2
     Last member query response interval is 1000 milliseconds
```
### <span id="page-31-0"></span>**show ip igmp ssm-map**

Displays information about IGMP SSM-mapping.

show ip igmp ssm-map [ group ]

When used with no option, this command displays all SSM-mapping information.

#### *group*

Displays SSM mapping information for the specified group. The format is an IP address of an IPv4 multicast group.

Operational mode

Use this command to display information about SSM mapping.

The following example shows IGMP SSM mapping information for multicast group 232.10.10.10.

```
vyatta@vyatta:~$show ip igmp ssm-map 232.10.10.10
Group address: 232.10.10.10
Database : Static
Source list : 10.10.10.10
```
### <span id="page-32-0"></span>**show monitoring protocols multicast igmp**

#### Displays IGMP debugging status.

show monitoring protocols multicast igmp

Operational mode

Use this command to show the status of IGMP debugging.

The following example shows the status of IGMP debugging.

vyatta@vyatta:~\$show monitoring protocols multicast igmp IGMP Debugging status: IGMP Decoder debugging is on IGMP Encoder debugging is on IGMP Events debugging is on IGMP FSM debugging is on IGMP Tree-Info-Base (TIB) debugging is on

### <span id="page-33-1"></span><span id="page-33-0"></span>**Chapter 6. VRF support**

### **Command support for VRF routing instances**

VRF allows a router to support multiple routing tables, one for each VRF routing instance. Some commands in this guide support VRF and can be applied to particular routing instances.

Use the guidelines in this section to determine correct syntax when adding VRF routing instances to commands. For more information about VRF, refer to *Basic Routing Configuration Guide*. This guide includes an overview of VRF, VRF configuration examples, information about VRF-specific features, and a list of commands that support VRF routing instances.

### **Adding a VRF routing instance to a Configuration mode command**

For most Configuration mode commands, specify the VRF routing instance at the beginning of a command. Add the appropriate VRF keywords and variable to follow the initial action (**set**, **show**, or **delete**) and before the other keywords and variables in the command.

### **Configuration mode example: syslog**

The following command configures the syslog logging level for the specified syslog host. The command does not include a VRF routing instance, so the command applies to the default routing instance.

```
vyatta@R1# set system syslog host 10.10.10.1 facility all level debug
vyatta@R1# show system syslog
syslog {
   host 10.10.10.1 {
            facility all {
                   level debug
 }
    }
}
```
The following example shows the same command with the VRF routing instance (GREEN) added. Notice that **routing routing-instance GREEN** has been inserted between the basic action (**set** in the example) and the rest of the command. Most Configuration mode commands follow this convention.

```
vyatta@R1#set routing routing-instance GREEN system syslog host 10.10.10.1 
 facility all level debug
vyatta@R1#show routing 
routing {
     routing-instance GREEN {
            system {
                     syslog {
```

```
 host 11.12.13.2:514 {
             facility all {
                   level debug
 }
 }
 }
 }
   }
}
```
### **Configuration mode example: SNMP**

Some features, such as SNMP, are not available on a per-routing instance basis but can be bound to a specific routing instance. For these features, the command syntax is an exception to the convention of specifying the routing instance at the beginning of Configuration mode commands.

The following example shows how to configure the SNMPv1 or SNMPv2c community and context for the RED and BLUE routing instances. The first two commands specify the RED routing instance as the context for community A and BLUE routing instance as the context for community B. The subsequent commands complete the configuration.

For more information about configuring SNMP, refer to *Remote Management Configuration Guide*.

```
vyatta@R1#set service snmp community commA context RED
vyatta@R1#set service snmp community commB context BLUE
vyatta@R1#set service snmp view all oid 1
vyatta@R1#set service snmp community commA view all
vyatta@R1#set service snmp community commB view all
vyatta@R1# show service snmp community
 community commA {
        context RED
        view all
  }
 community commB {
        context BLUE
        view all
 }
[edit]
vyatta@vyatta#
```
### **Adding a VRF routing instance to an Operational mode command**

The syntax for adding a VRF routing instance to an Operational mode command varies according to the type of command parameters:

• If the command does not have optional parameters, specify the routing instance at the end of the command.

• If the command has optional parameters, specify the routing instance after the required parameters and before the optional parameters.

#### **Operational mode examples without optional parameters**

The following command displays dynamic DNS information for the default routing instance.

vyatta@vyatta:~\$ show dns dynamic status

The following command displays the same information for the specified routing instance (GREEN). The command does not have any optional parameters, so the routing instance is specified at the end of the command.

vyatta@vyatta:~\$ show dns dynamic status routing-instance GREEN

#### **Operational mode example with optional parameters**

The following command obtains multicast path information for the specified host (10.33.2.5). A routing instance is not specified, so the command applies to the default routing instance.

vyatta@vyatta:~\$mtrace 10.33.2.5 detail

The following command obtains multicast path information for the specified host (10.33.2.5) and routing instance (GREEN). Notice that the routing instance is specified before the optional **detail** keyword.

vyatta@vyatta:~\$mtrace 10.33.2.5 routing-instance GREEN detail

#### **Operational mode example output: SNMP**

The following SNMP **show** commands display output for routing instances.

```
vyatta@vyatta:~$ show snmp routing-instance
Routing Instance SNMP Agent is Listening on for Incoming Requests:
Routing-Instance RDID
----------------- ----
RED 5
vyatta@vyatta:~$ show snmp community-mapping
SNMPv1/v2c Community/Context Mapping:
Community Context
 --------- -------
commA 'RED'
commB 'BLUE'
deva 'default'
```
vyatta@vyatta:~\$ show snmp trap-target SNMPv1/v2c Trap-targets: Trap-target Port Routing-Instance Community ----------- ---- ---------------- --------- 1.1.1.1 'RED' 'test' vyatta@vyatta:~\$ show snmp v3 trap-target SNMPv3 Trap-targets: Trap-target Port Protocol Auth Priv Type EngineID Routing-Instance User ----------- ---- -------- ---- ---- ---- -------- ---------------- ---- 2.2.2.2 '162' 'udp' 'md5 'infor 'BLUE' 'test'

## <span id="page-37-0"></span>**Chapter 7. List of Acronyms**

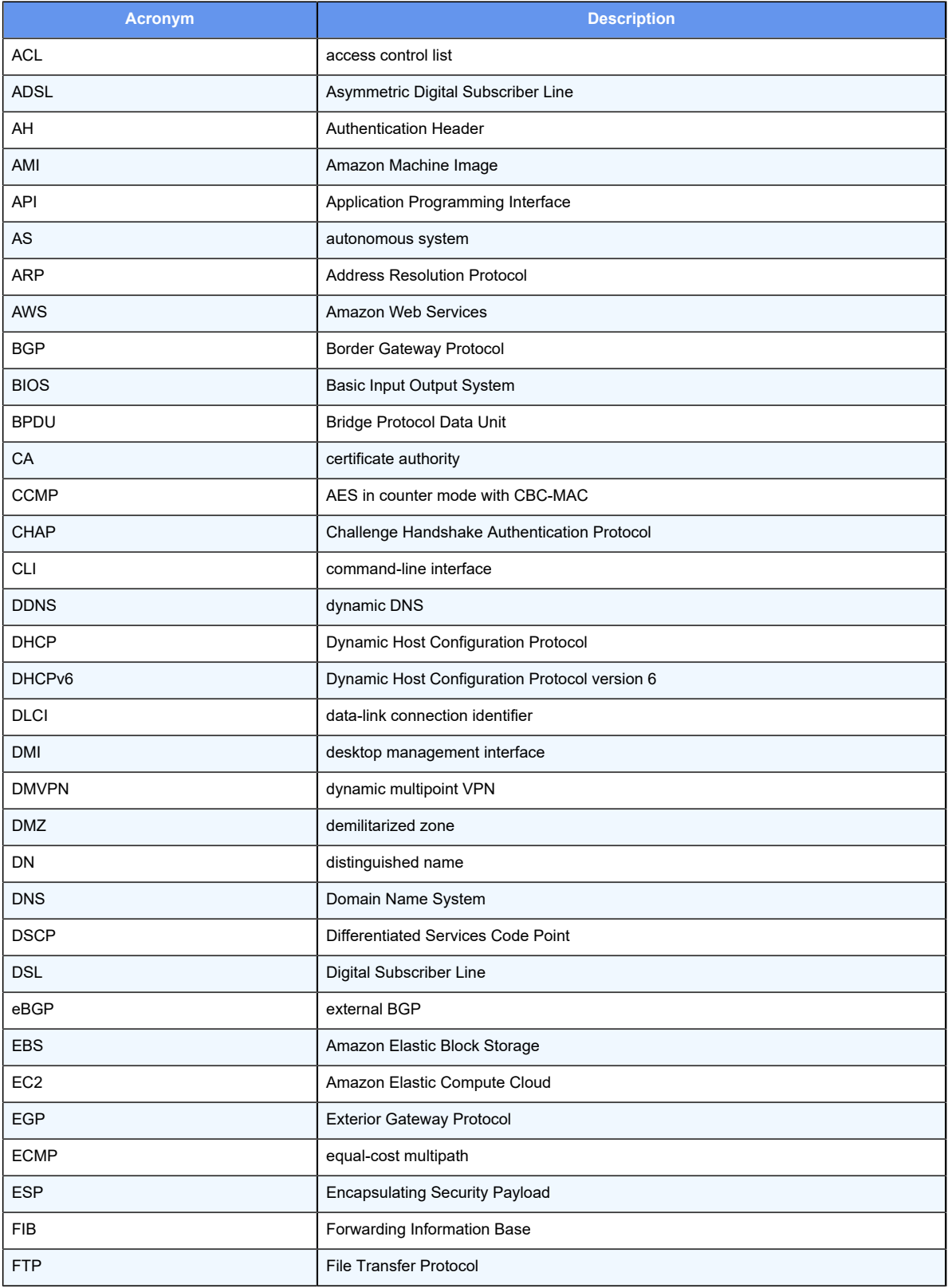

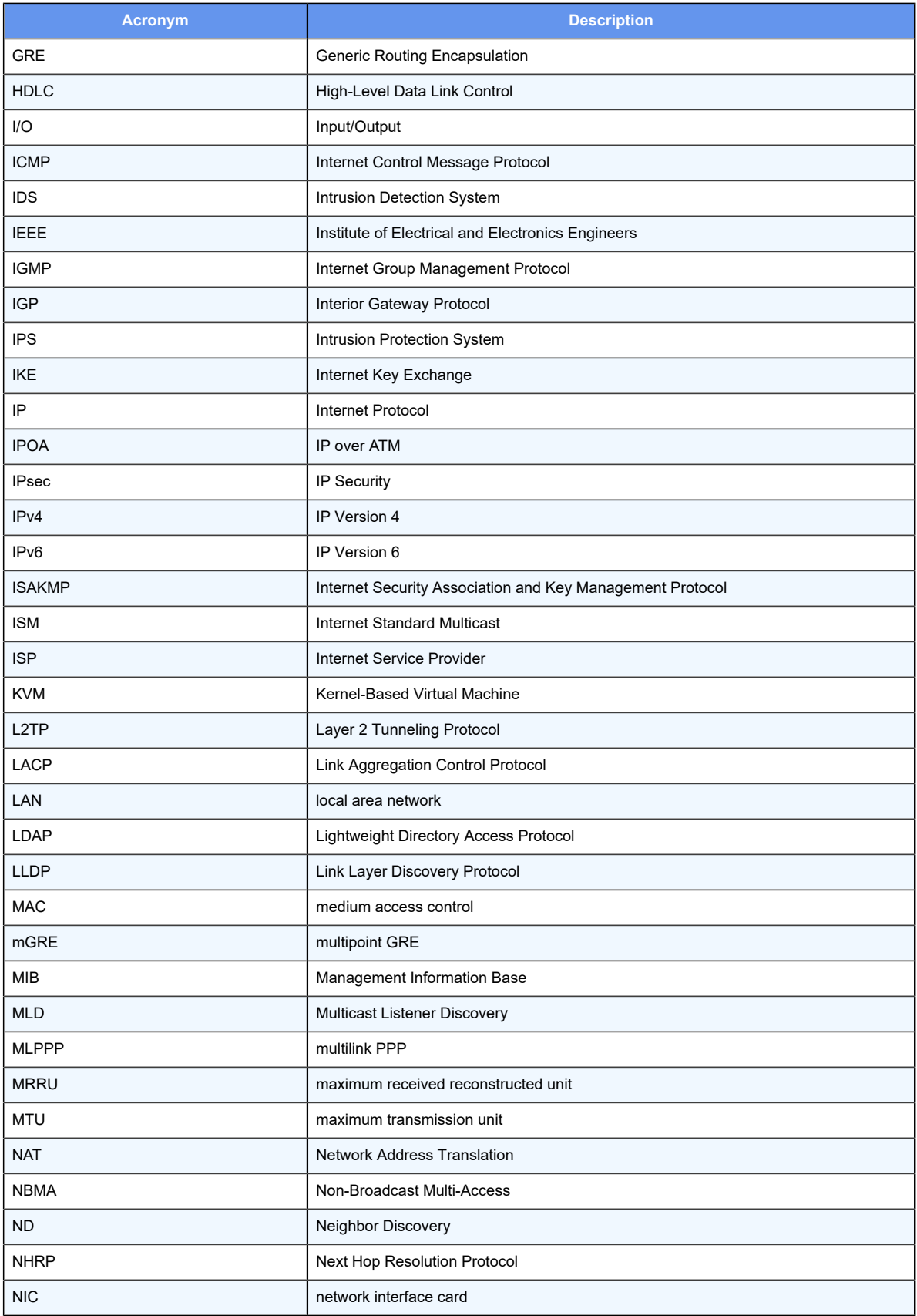

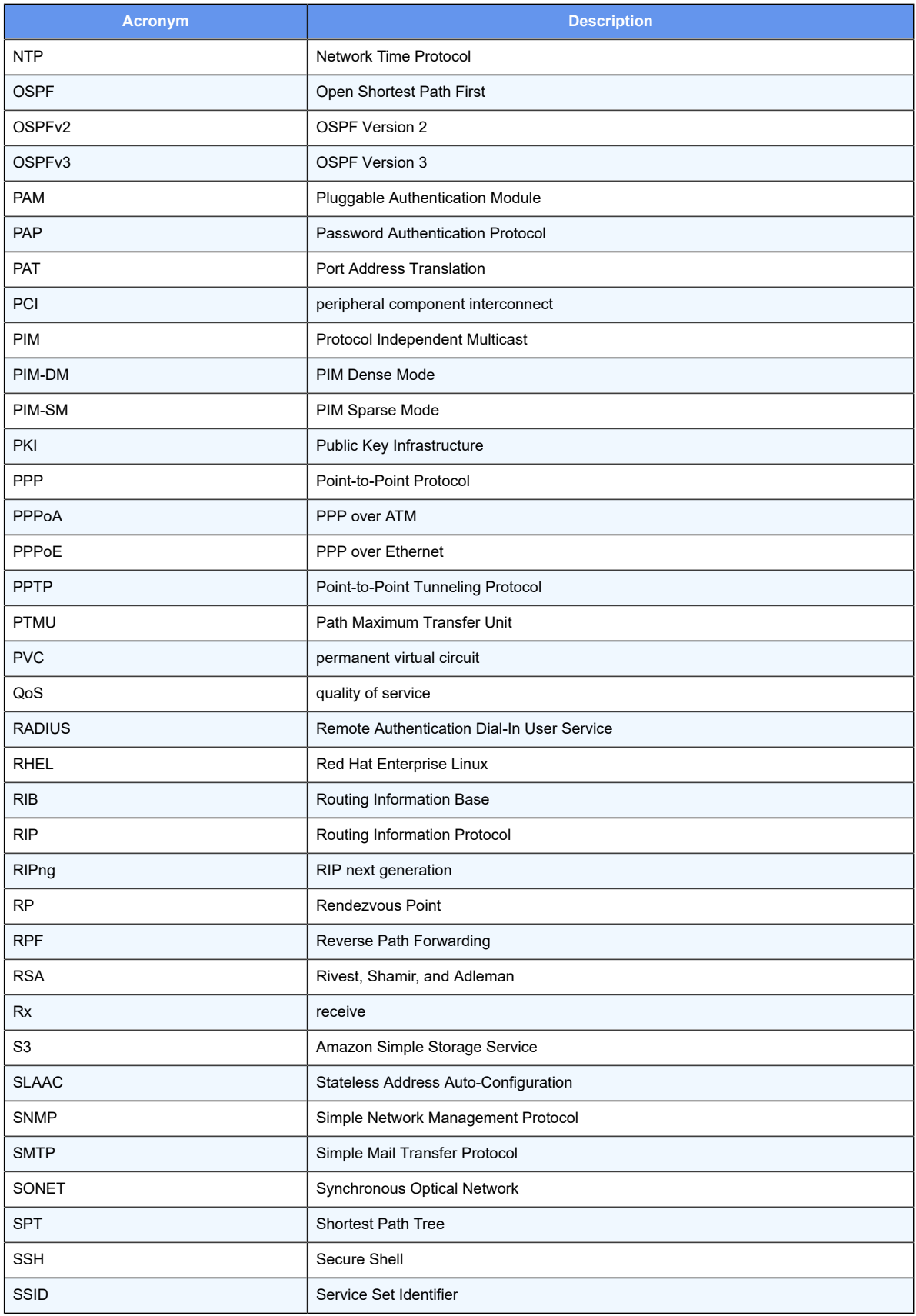

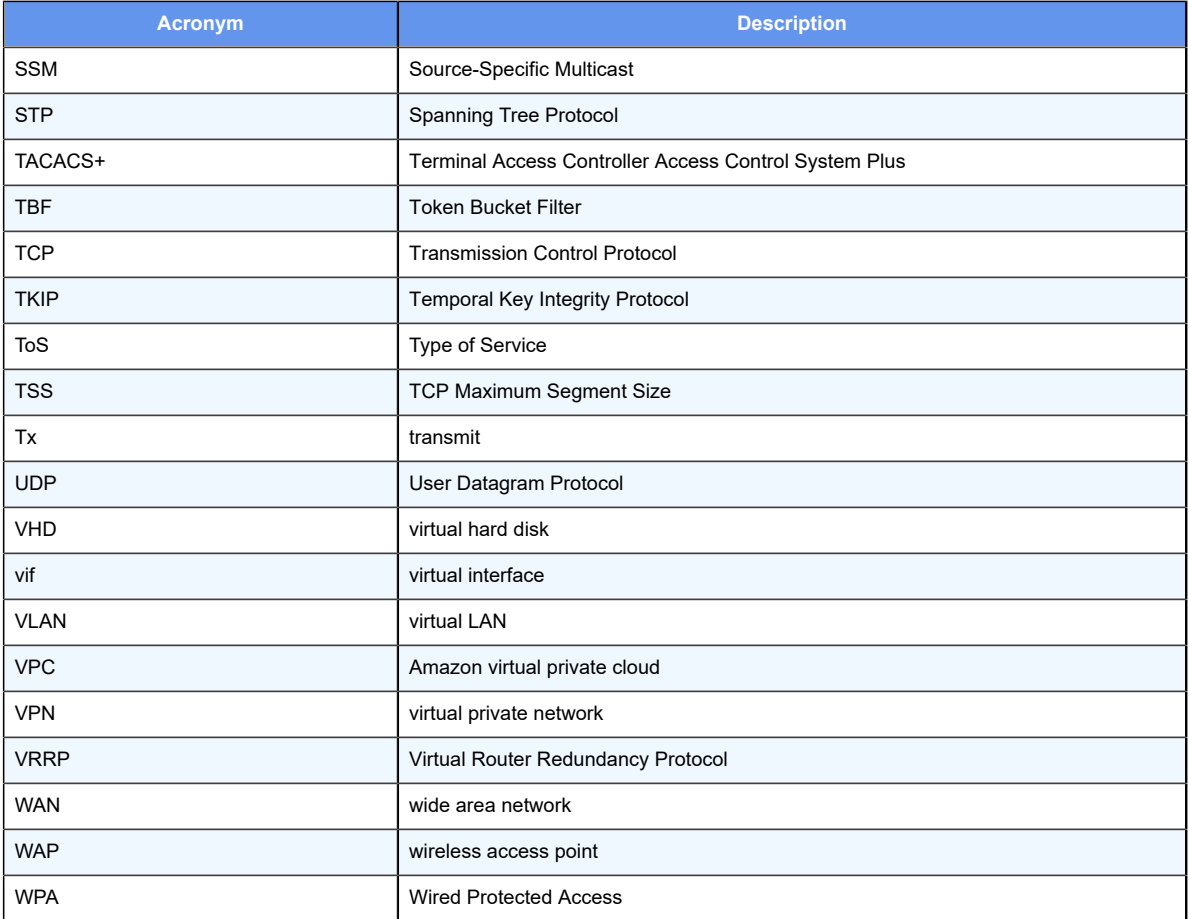